## セブン銀行**ATM**から**chiica**アプリへのチャージ方法

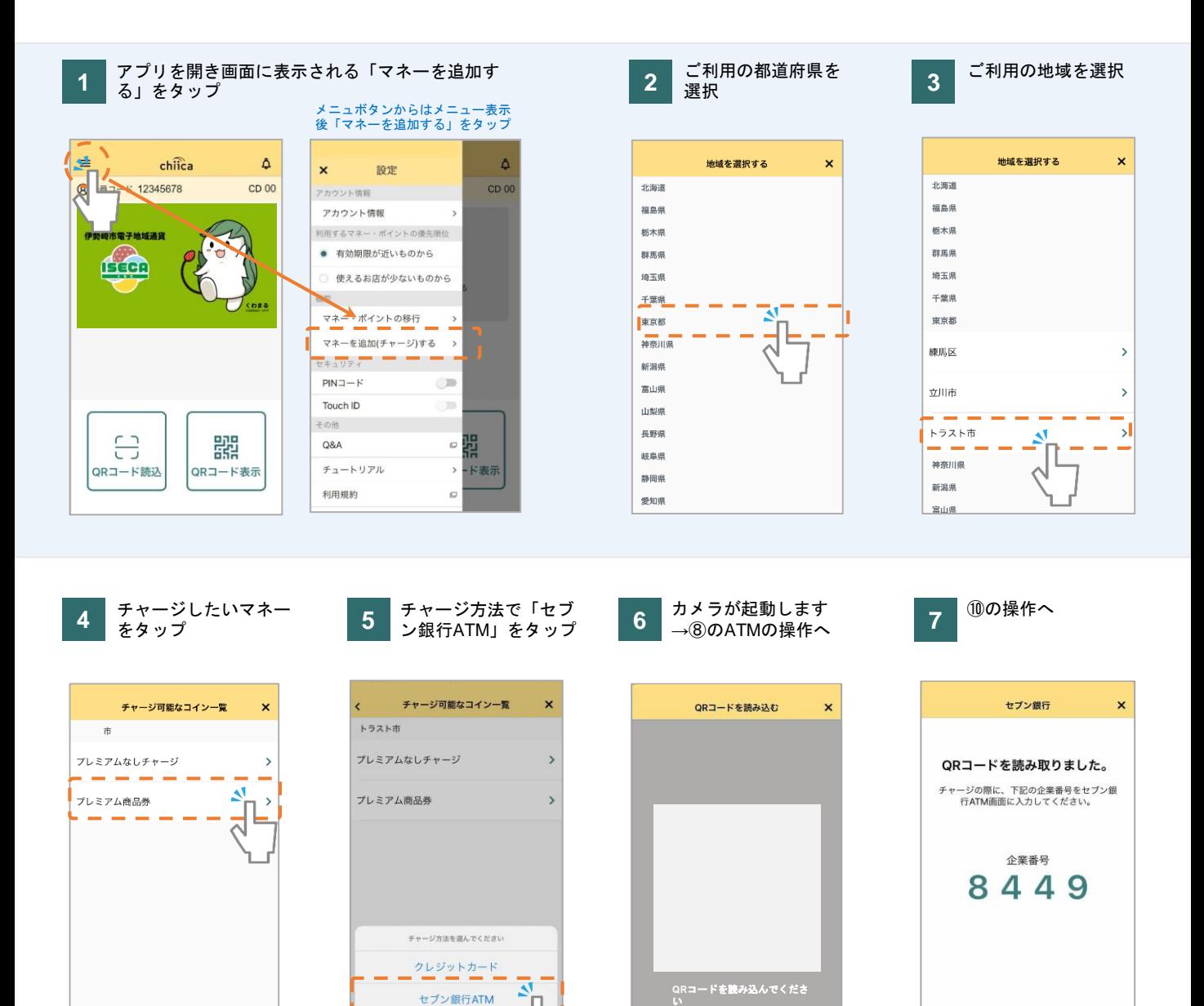

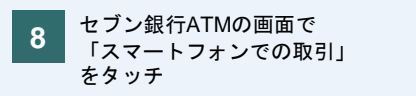

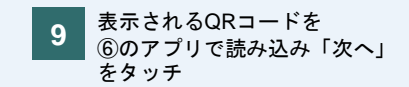

キャンセル

**10** ⑦のアプリに表示の企業コードを ATM画面右下のテンキーで入力し 「確認」をタッチ

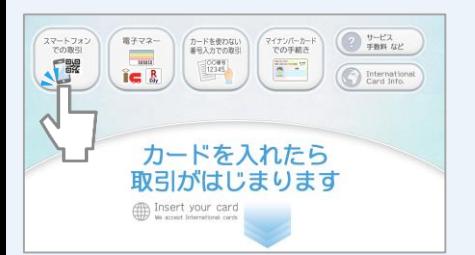

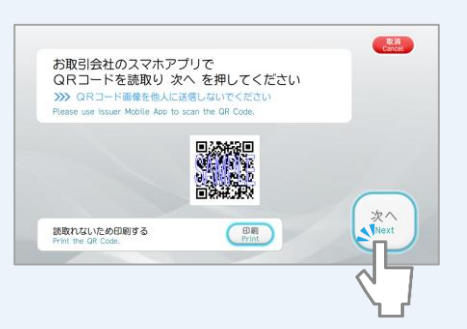

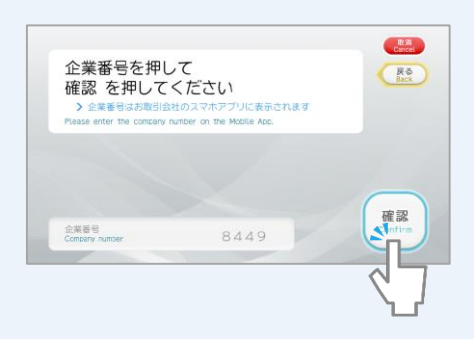

## セブン銀行**ATM**から**chiica**アプリへのチャージ方法

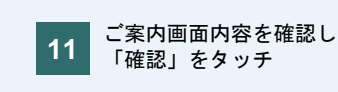

**11 12** 「確認」をタッチ

チャージ条件を確認し「確認」

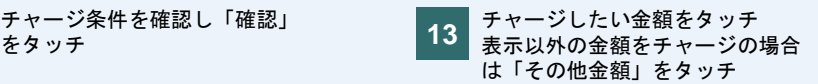

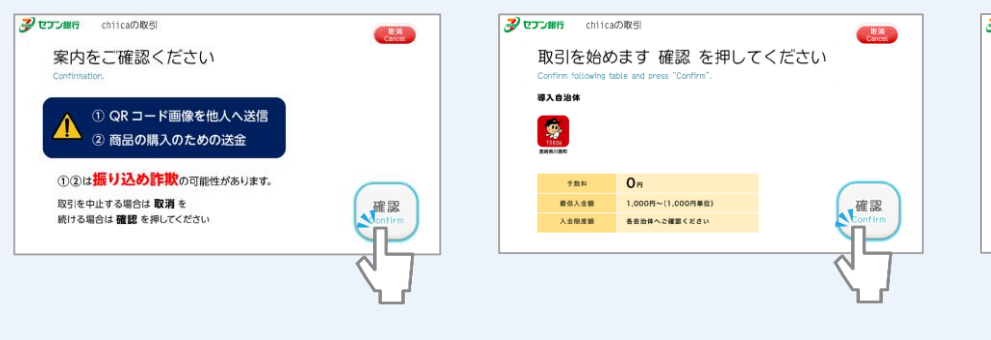

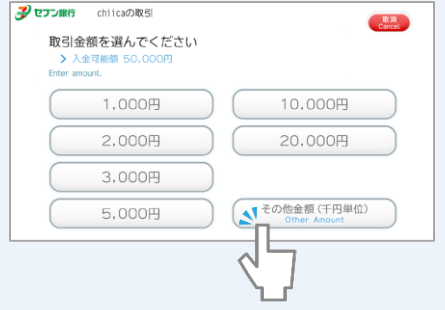

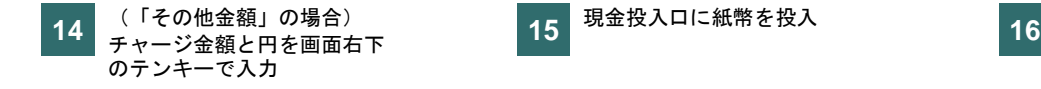

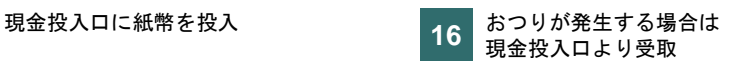

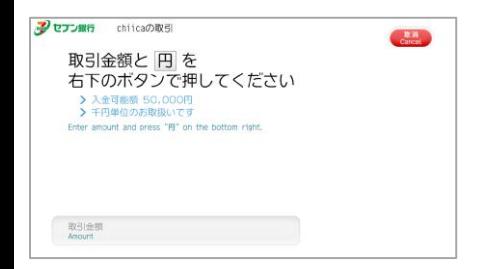

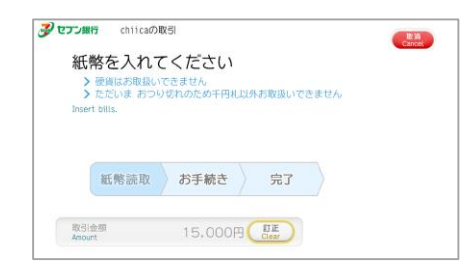

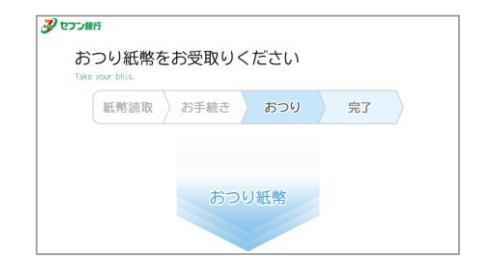

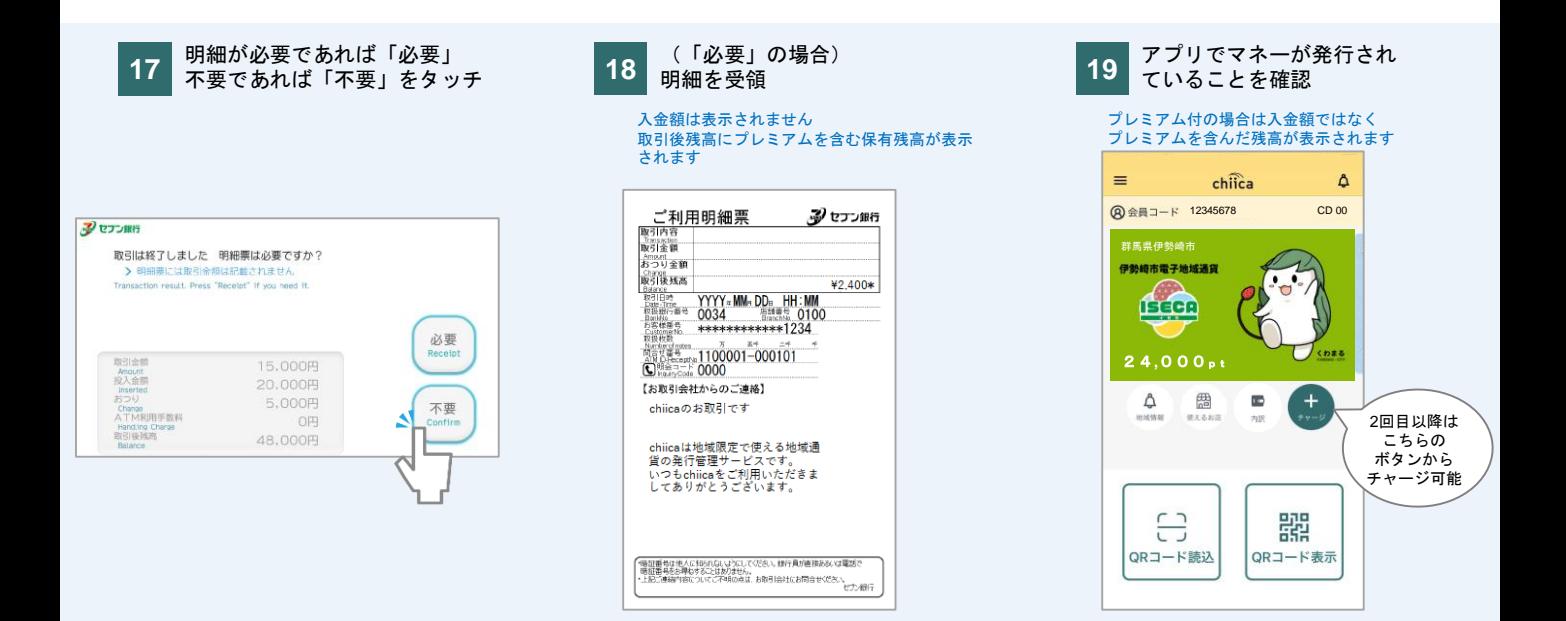